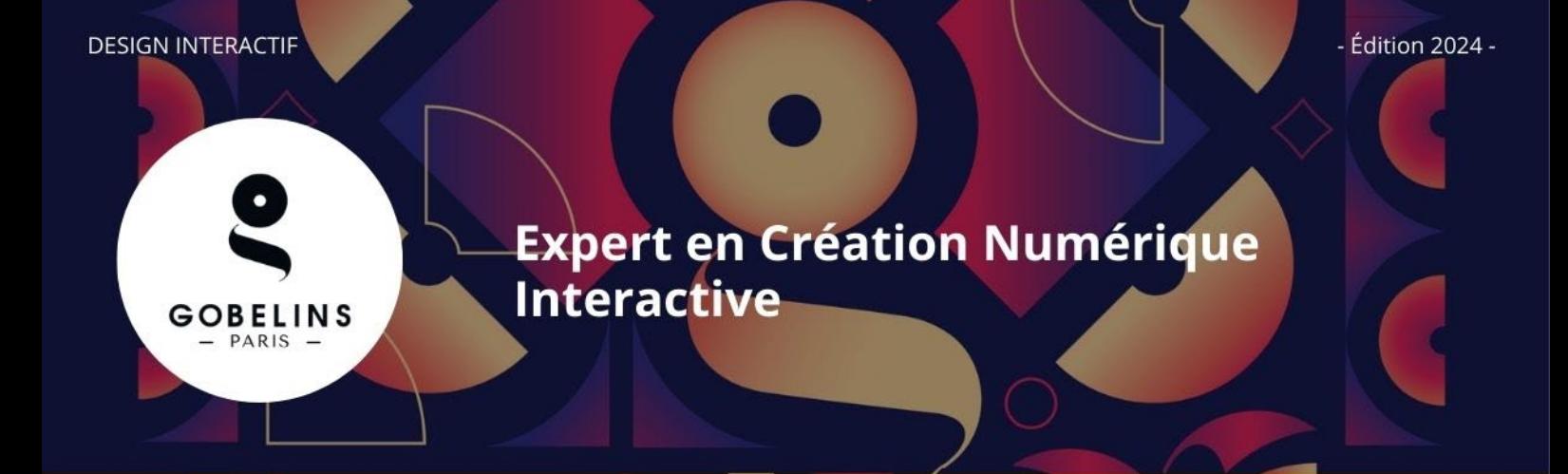

*Le candidat devra obligatoirement faire un choix : soit postuler à l'option "lead technique", soit à l'option "lead créatif".*

#### **PUBLIC CONCERNÉ**

- $\checkmark$  Titulaire d'un Bac + 3 dans le domaine du design interactif (lead créatif) ou de l'informatique (lead technique)
- Pour les autres domaines de formation, justifier d'une expérience du design interactif, du web et mobile ou du développement d'applications et de projets interactifs
- Âgé de 28 ans révolus maximum au 1<sup>er</sup> septembre 2024

#### **Informations détaillées sur le contenu de la formation sur [www.gobelins.fr](http://www.gobelins.fr/)**

#### **CLÔTURE DES INSCRIPTIONS**

- **1ère session : Jeudi 21 mars 2024**
- **2e session : Jeudi 2 mai 2024**

#### **CONTENU DU DOSSIER DE CANDIDATURE**

Le candidat complète le formulaire d'inscription sur le site de Gobelins : [www.gobelins.fr,](http://www.gobelins.fr/) en choisissant la/les formation(s) souhaitée(s). Le candidat reçoit un mail contenant les informations qui lui permettront de se connecter à son dossier.

Si le(s) souhait(s) du candidat est(sont) jugé(s) recevable(s) par l'école, les modalités de recrutement et concours lui seront adressées par mail. Les pièces justificatives ci-dessous devront alors impérativement être fournies au format pdf, et dans **4 fichiers distincts + dossier graphique ou dossier technique**, répartis comme suit :

#### **DOCUMENTS OBLIGATOIRES pour valider la candidature :**

Dans la rubrique :

Envoi de fichiers

DOCUMENTS DE CANDIDATURE À DÉPOSER APRÈS RÉCEPTION D'UN MAIL LES DEMANDANT

 EN 1 SEUL FICHIER PDF : curriculum vitae **ET** lettre de motivation, à déposer dans le bouton correspondant à : "CV (+ Lettre de motivation, si demandée)"

Glissez un fichier ici ou parcourez votre ordinateur pour joindre un document

**Le candidat doit détailler dans sa lettre de motivation le positionnement en entrée de formation (lead créatif ou lead technique), les moments forts du parcours scolaire et professionnel, les raisons du choix de la formation, ainsi que le projet professionnel du candidat.** 

 EN 1 SEUL FICHIER PDF : pièce d'identité obligatoirement en cours de validité (Carte nationale d'identité recto/verso ou passeport), à déposer dans le bouton correspondant à : "recto verso Carte d'Identité/Carte de séjour/Passeport"

Glissez un fichier ici ou parcourez votre ordinateur pour joindre un document

 EN 1 SEUL FICHIER PDF : 3 derniers bulletins scolaires, à déposer dans le bouton correspondant à : "Bulletins de notes des deux dernières années"

Glissez un fichier ici ou parcourez votre ordinateur pour joindre un document

 EN 1 SEUL FICHIER PDF : Dernier diplôme et/ou attestation obtenus (Epreuves anticipées du Bac, Bac, Bac + 2, Licence, etc.) à déposer dans le bouton correspondant à :

"Document complémentaire A"

Glissez un fichier ici ou parcourez votre ordinateur pour joindre un document

 Lors de l'acceptation de sa pré-inscription et de la validation de son dossier, le candidat recevra un mail contenant un **lien URL** sur lequel il devra cliquer pour déposer **son book créatif ou son dossier technique** au format PDF NE SURTOUT PAS DEPOSER UN LIEN VERS VOTRE DOSSIER GRAPHIQUE OU VOTRE DOSSIER TECHNIQUE DANS LA RUBRIQUE : "Renseignements divers", ni compte insta, ni compte facebook, etc.

## *A noter : Si le dossier du candidat comporte une pièce manquante ou erronée, le fichier sera supprimé de son dossier. Un mail lui sera alors adressé pour qu'il téléverse la pièce attendue.*

## **DOCUMENTS NON OBLIGATOIRES :**

Si le candidat dispose d'ores et déjà d'une promesse d'embauche, dans le cadre de son alternance pour l'année scolaire à venir, il peut déposer le document l'attestant dans un fichier PDF dans le bouton :

"Promesse d'embauche" dans la rubrique "pour les alternants ayant une proposition d'embauche"

Glissez un fichier ici ou parcourez votre ordinateur pour joindre un document

Si le candidat souhaite déclarer une situation de handicap, merci de déposer dans un seul et unique PDF les documents justifiant la demande, dans le bouton correspondant à :

"Notification MDPH/RQTH/aménagements obtenus pour les examens antérieurs"

Glissez un fichier ici ou parcourez votre ordinateur pour joindre un document

## **CALENDRIER**

#### **EXAMEN DU DOSSIER TECHNIQUE OU CRÉATIF ET ÉTUDE DU CV, DE LA LETTRE DE MOTIVATION PAR UN JURY :**

**Publication des admissibles :** 

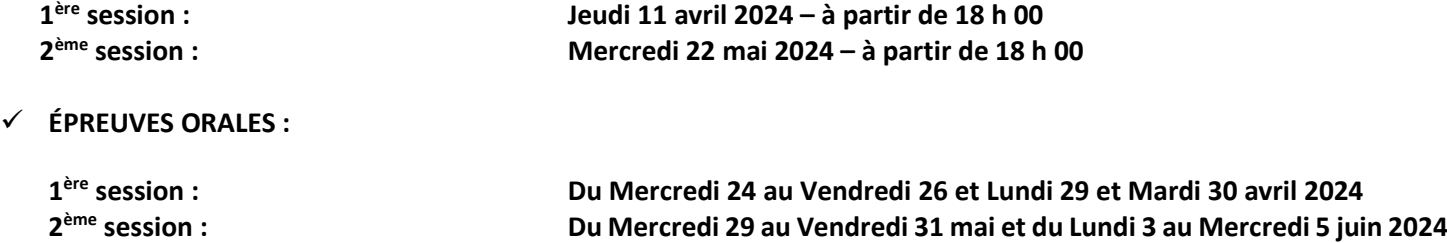

Durée : Environ 1 heure Conditions d'organisation : En distanciel

**Publication des admissions :**

**1ère session : Mardi 7 mai 2024 - à partir de 18 h 00 2ème session : Vendredi 7 juin 2024 -à partir de 18 h 00**

**Publication des résultats sur** <https://www.gobelins.fr/formation-initiale/resultats-concours>

**CONTENU DES ÉPREUVES**

# **SÉLECTION SUR DOSSIER**

**Contenu du book technique ou créatif**

# ● **Un book créatif ou technique – au format pdf (1) – comportant :**

Une vingtaine de pages maximum présentant une sélection des meilleures réalisations scolaires, personnelles et professionnelles, au moyen de reprographies ou de captures d'écrans.

### ● **Contenu du book créatif - option lead créatif :**

- **-** Documents de recherche de styles et de conception graphique : planches tendances, maquettes, storyboards, wireframes, arborescences.
- **-** Captures d'interfaces finalisées (sites, d'applications mobiles, installations interactives, motion-design, modeling 3D).
- **-** Travaux d'édition, photographies, vidéo et d'art plastique.
- **-** Design produit : Rough, maquettes, photos.
- **-** Composition musicale et/ou SoundDesign.

En outre, le candidat devra préciser ses références artistiques et ses méthodes de travail pour valoriser autant sa culture artistique que les techniques acquises en création et production visuelle.

#### ● **Contenu du book technique - option lead technique :**

- **-** Documents de recherche et de conception technique : benchmark, schémas d'analyse et de conception technique / modèle de données objet / cas d'usages et scénario fonctionnel, accompagnés des spécifications techniques.
- **-** Captures d'interfaces finalisées (sites, applications mobiles, installations interactives).
- **-** Objets connectés : maquette de prototypes.

En outre, le candidat mettra en évidence pour chaque projet, les technologies utilisées en justifiant de leur usage, et en y associant quelques extraits de scripts pour valoriser ses compétences en programmation ou sa créativité technique.

À noter :

- **-** Le candidat prêtera une attention particulière à la présentation de son book en soignant la mise en page, en indiquant un sommaire et la chronologie de ses projets.
- **-** Il donnera un titre à chaque projet pour mieux situer leur contexte (*scolaire, personnel, professionnel*), et précisera son genre (*Web, Mobile, UX design, scénario, conception technique, etc.*).
- **-** Il commentera ses travaux de manière pertinente afin de mettre en évidence la problématique principale, les contraintes inhérentes au sujet, ainsi que **ses références** pour la solution qu'il propose. Enfin, il n'oubliera pas non plus d'indiquer quels sont les moyens créatifs, techniques et méthodologiques mis en œuvre. **Attention, il ne s'agit pas de vendre ses projets, mais de démontrer ses compétences.**

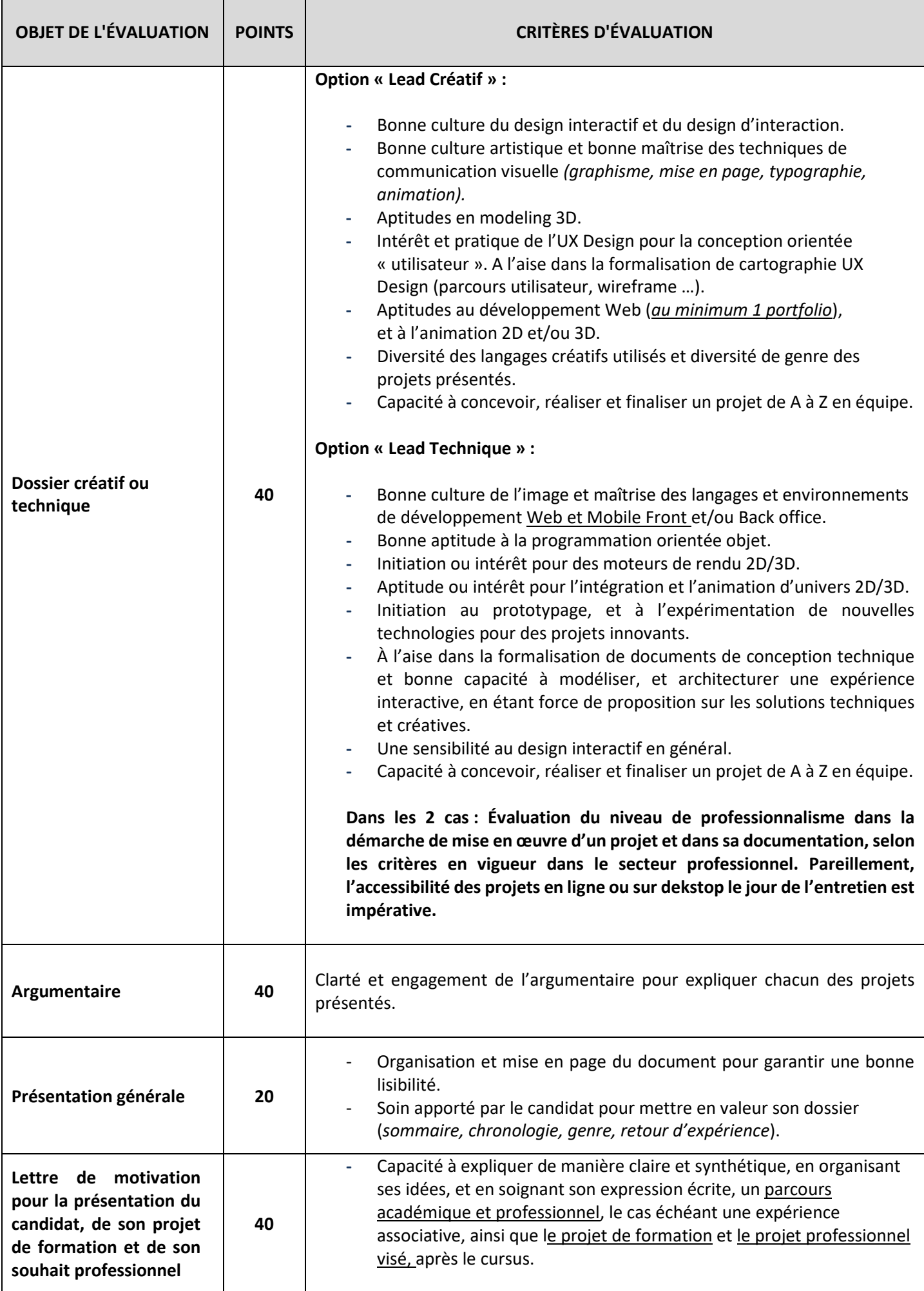

# **ÉPREUVES ORALES**

Les entretiens, **d'une durée d'environ 1 heure**, se déroulent en distanciel devant un jury constitué d'enseignants et/ou de professionnels. Les projets du candidat servant de "démonstrateurs" créatifs, techniques et méthodologiques doivent être disponibles et facilement accessibles le jour de l'entretien.

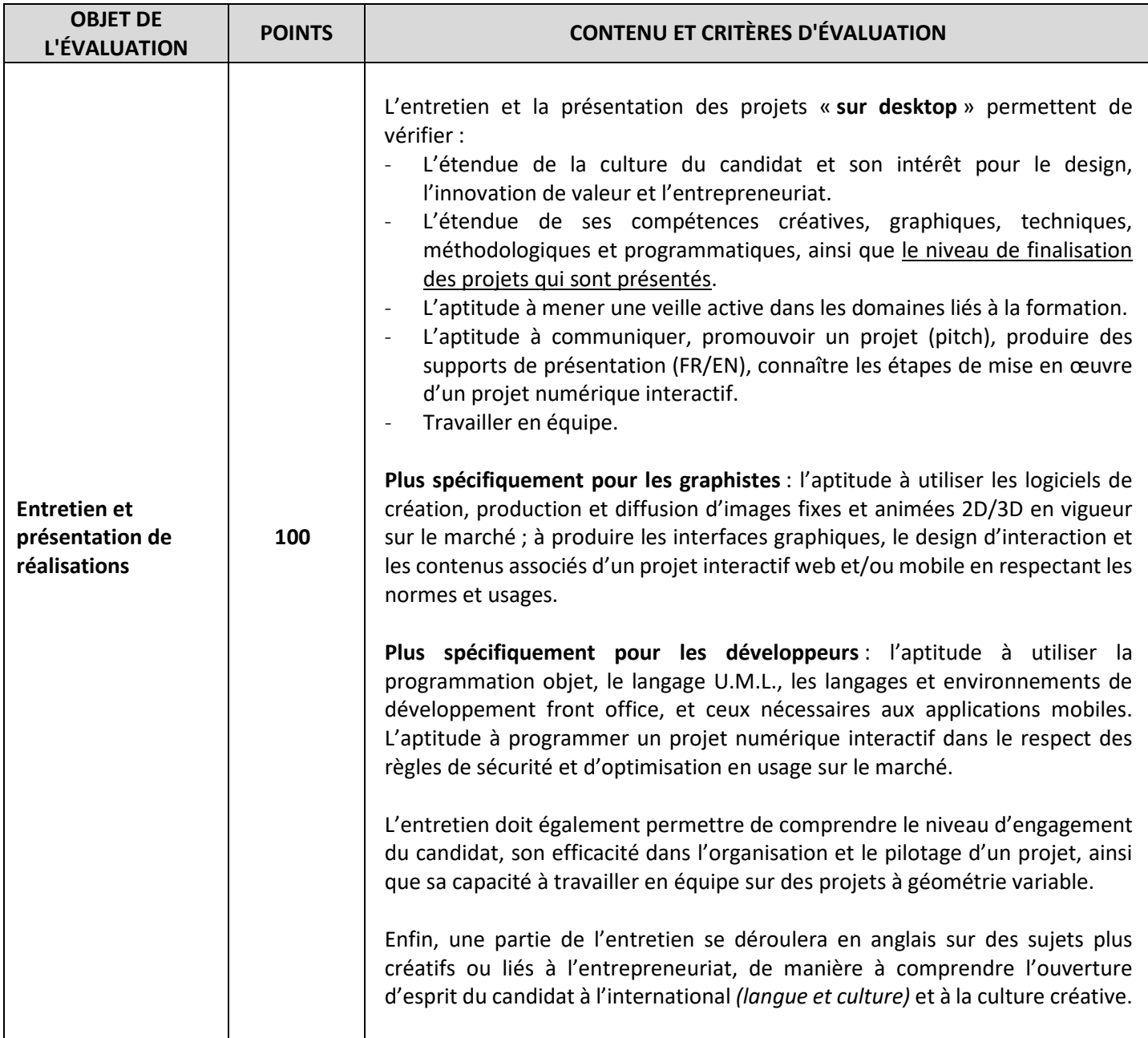

# **MÉTHODE DE SÉLECTION**

- La moyenne de l'ensemble des notes obtenues, lors de la sélection sur dossier, **détermine la liste des candidats admissibles aux entretiens.**
- Ensuite, seules les notes obtenues à l'issue des entretiens sont prises en compte, **pour l'admission à la formation**.

\*\* \*\*\* \*\*

# **(1) Indications concernant le dossier à faire parvenir au format pdf**

- Le dossier pdf du candidat doit obligatoirement être enregistré de la manière suivante : **NOM Prénomnumerocandidat (Votre numéro de candidat à faire figurer vous sera communiqué au moment de l'inscription)**
- Lors de l'acceptation de sa pré-inscription et de la validation de son dossier, le candidat recevra un mail contenant une adresse URL pour l'envoi de son dossier pdf
- Cliquer sur le lien URL
- Cliquer sur "CLICK HERE TO ADD FILES"
- Indiquer vos nom et prénom sous la forme : NOM Prénom dans le champ "Your name"
- Cliquer sur UPLOAD
- Un nouvel écran va apparaître avec le message "Files are uploaded" ; cette phrase permettra au candidat d'avoir la confirmation que son dossier a bien été envoyé.